# **GEtServices**Services Training For Suppliers Direct Orders

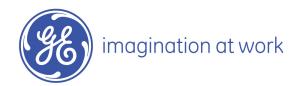

#### Overall GEtServices Process

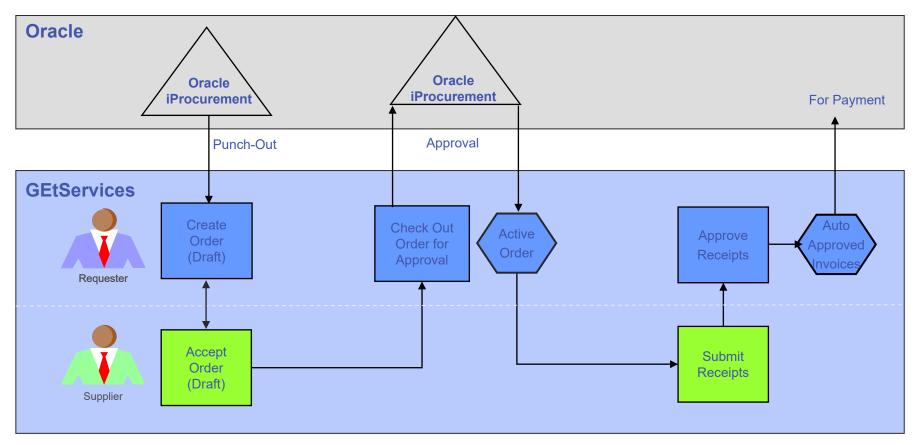

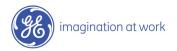

#### Table of Contents

- 1. Adding Consultants
- 2. Review and Accept Draft Order
- 3. Submit Receipts
- 4. Audit Trail and Conferencing
- 5. Add Supplier User (Admin Only)
- 6. Modify Supplier User (Admin Only)
- 7. Consolidate Email Notifications

#### Login to GEtServices

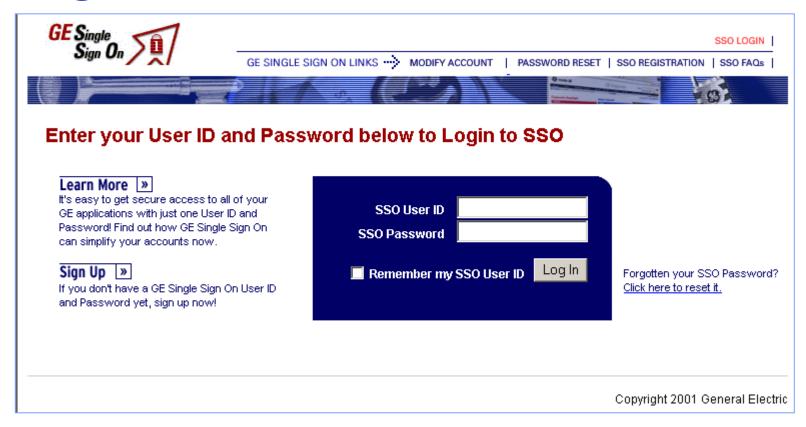

http://getservices.gesupplier.com

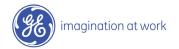

## Supplier Services Tasks: Step 1

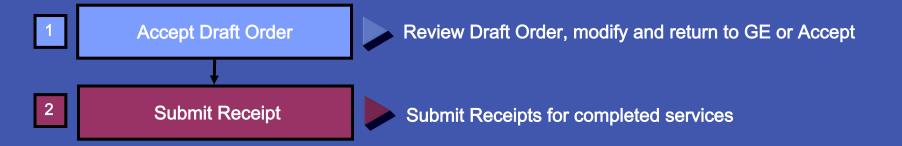

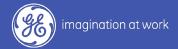

#### What is a Direct Order?

A Direct Order is sent by a GE user to a single supplier for their review and acceptance.

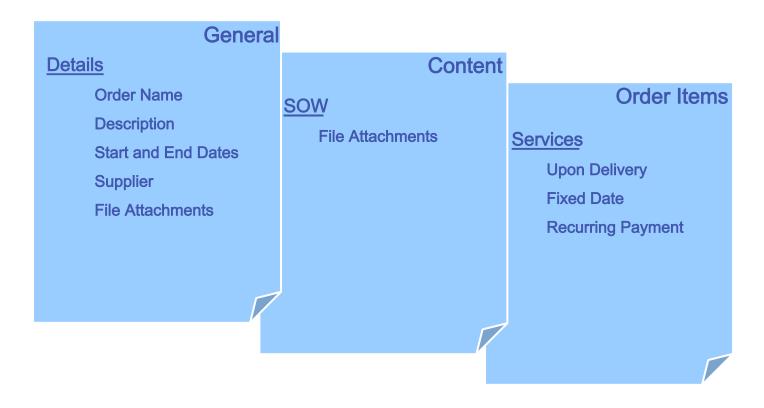

- \* A consultant needs to be added to the order if he/she has been issued a SSO ID and GE badge
- \* If a supplier does not need to add a consultant, please proceed to slide 16

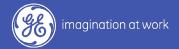

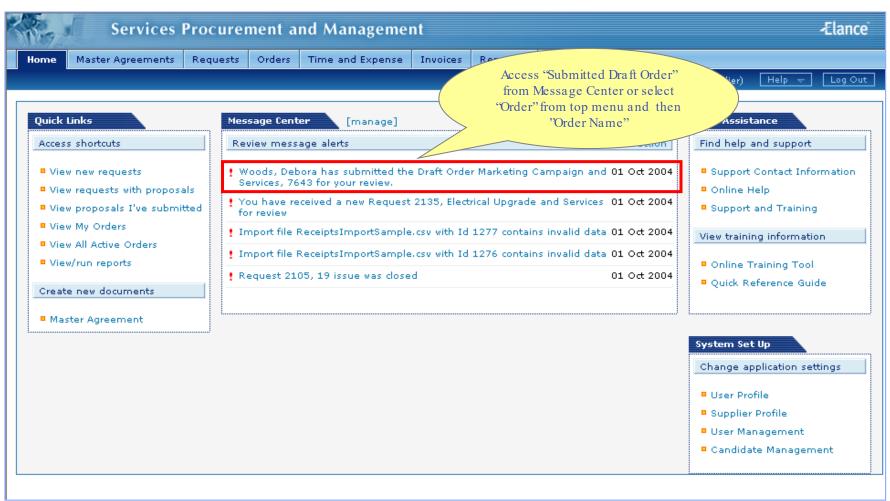

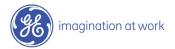

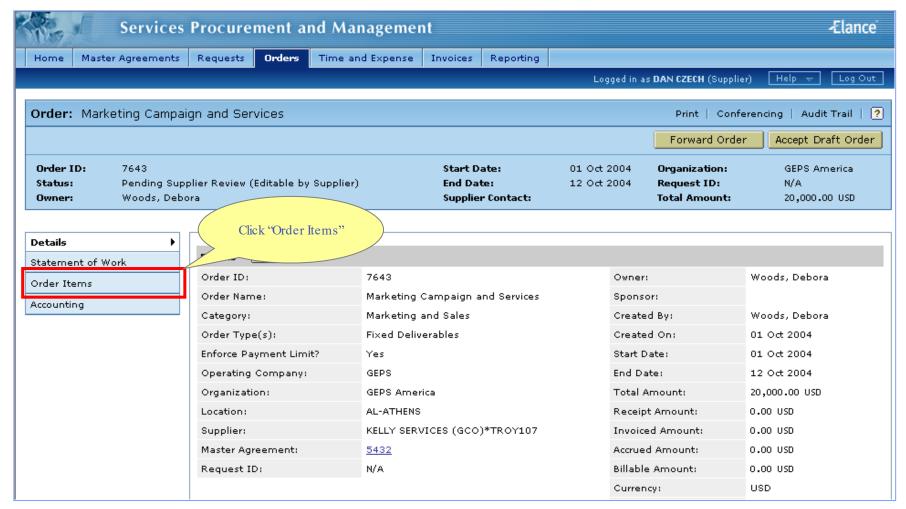

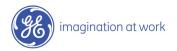

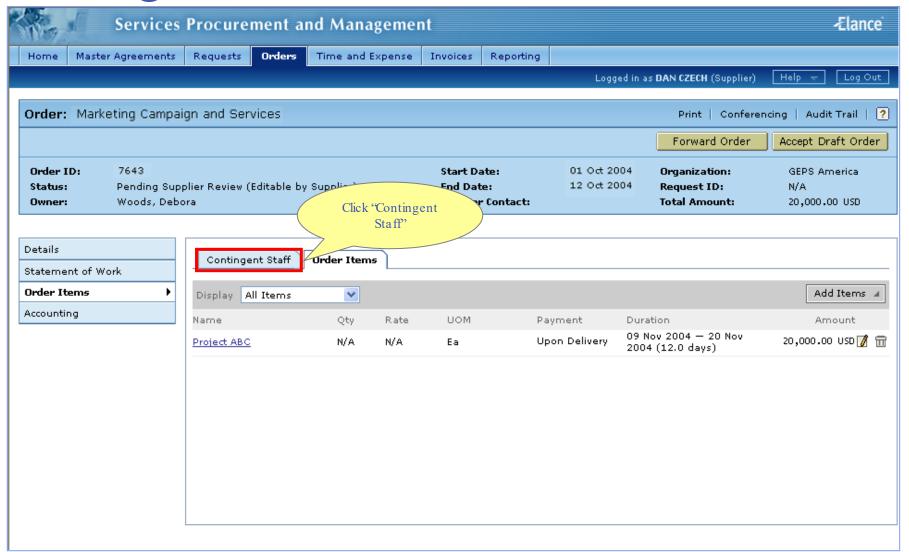

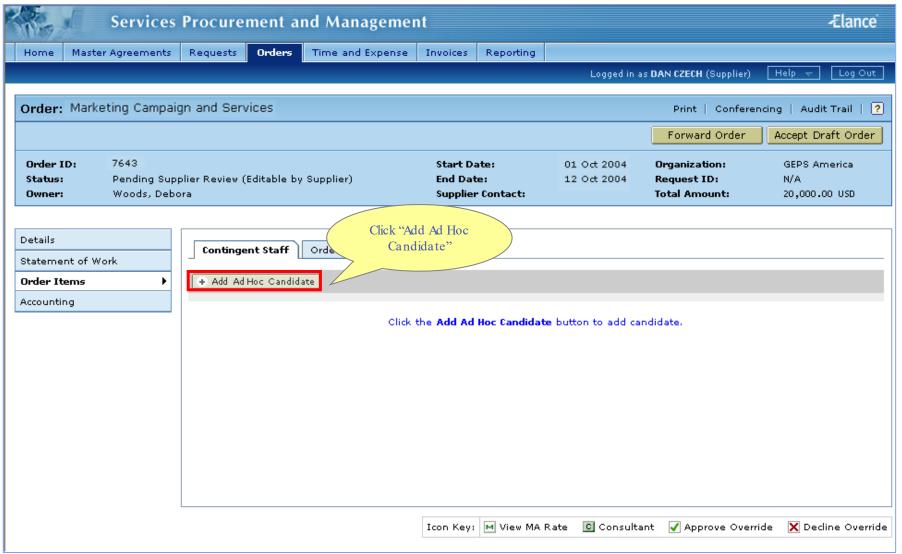

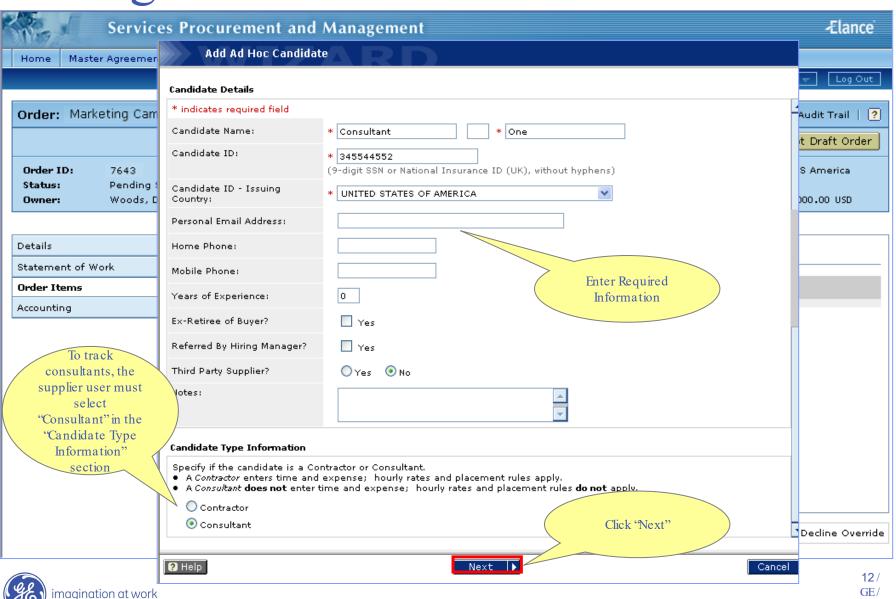

November 2004

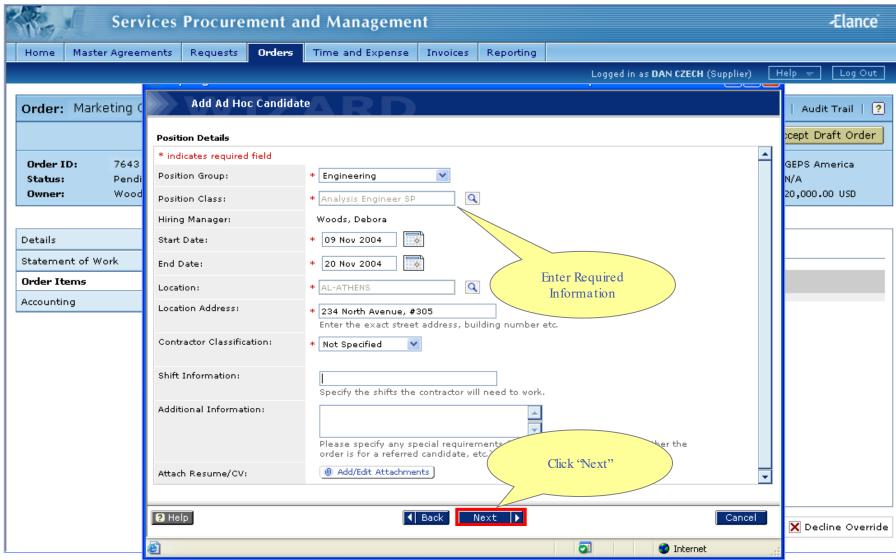

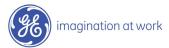

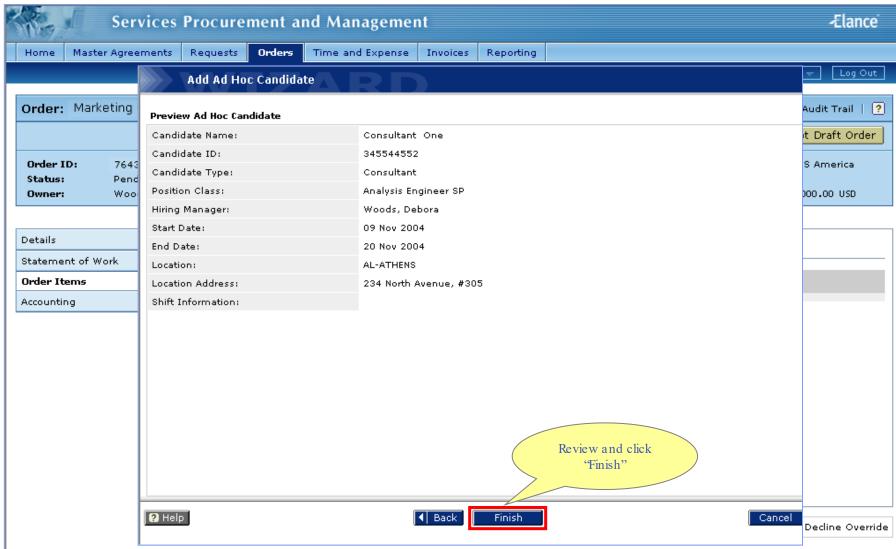

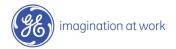

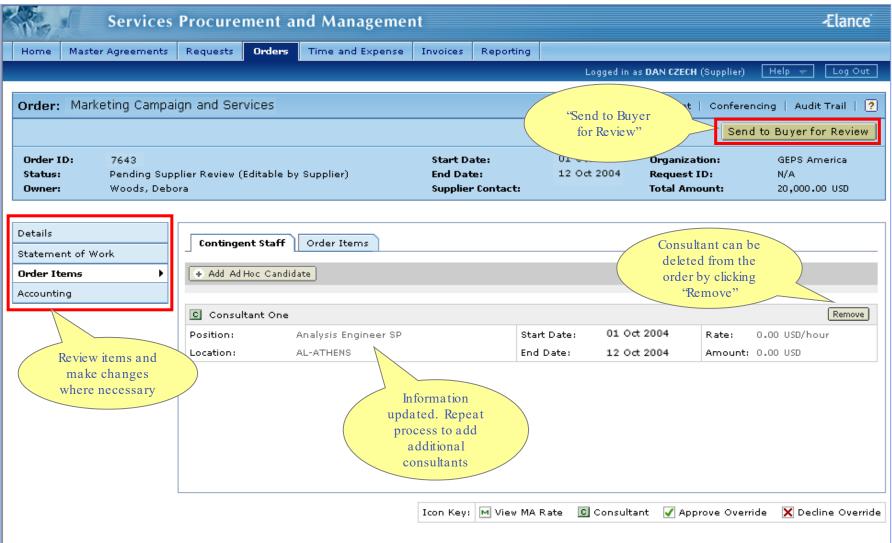

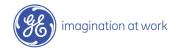

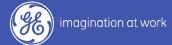

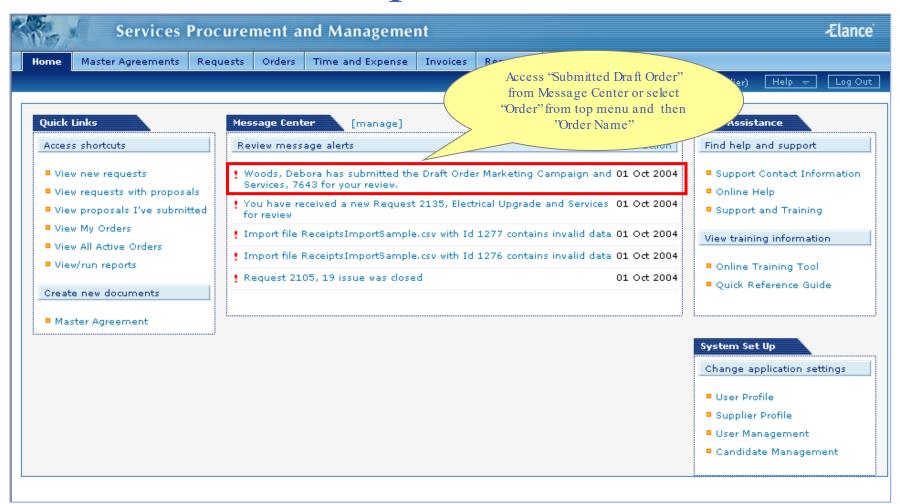

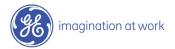

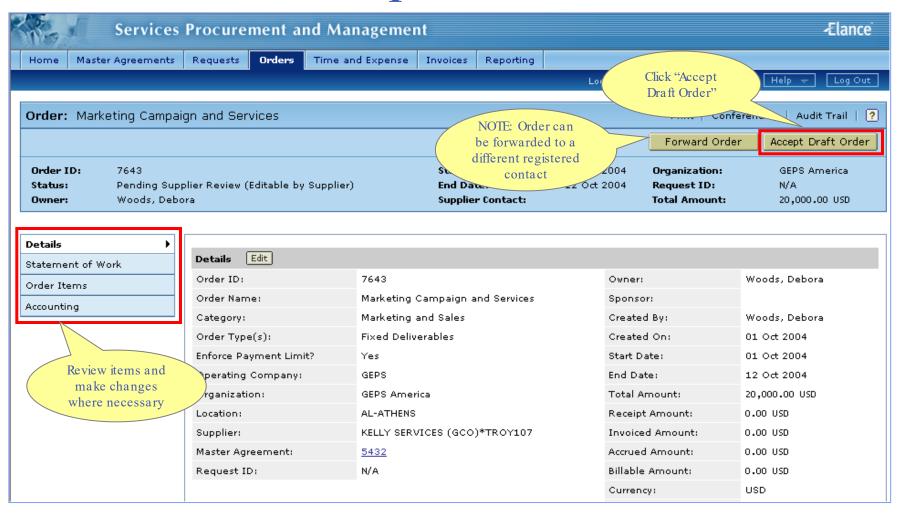

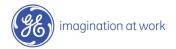

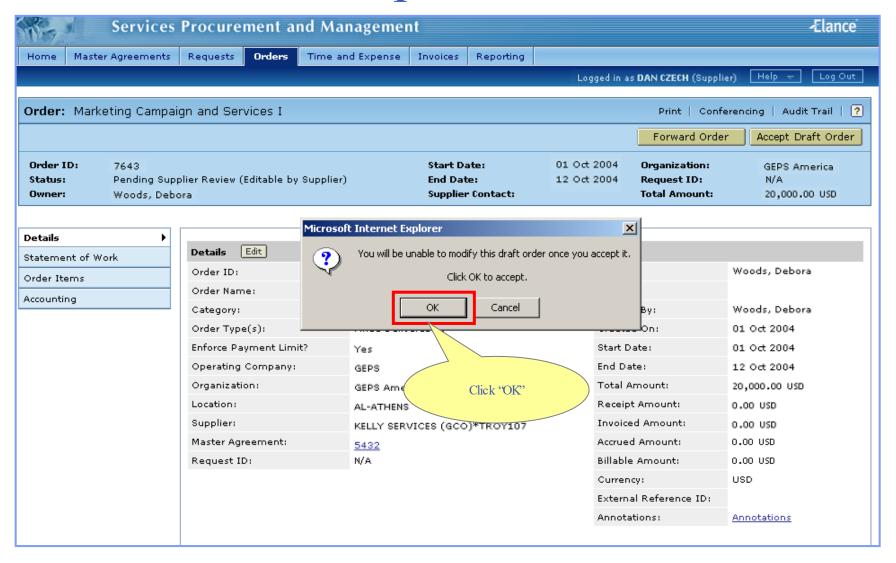

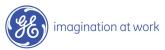

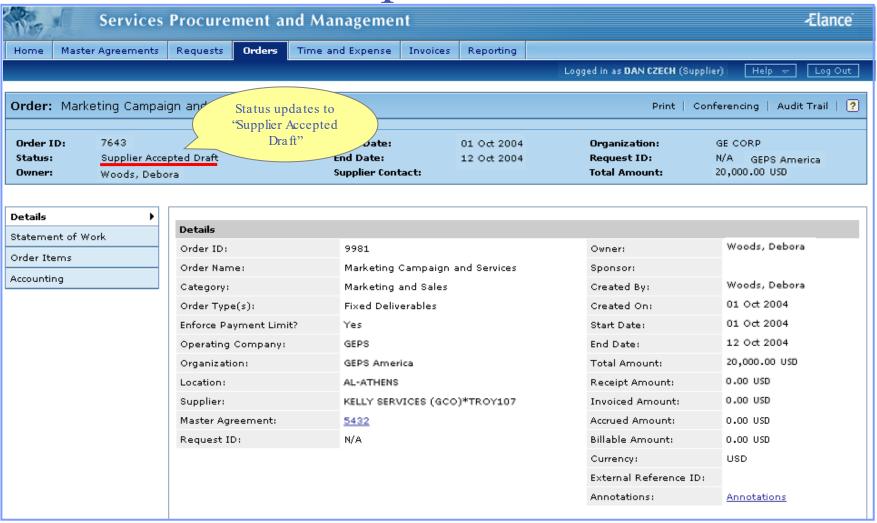

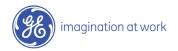

## Supplier Services Tasks: Step 2

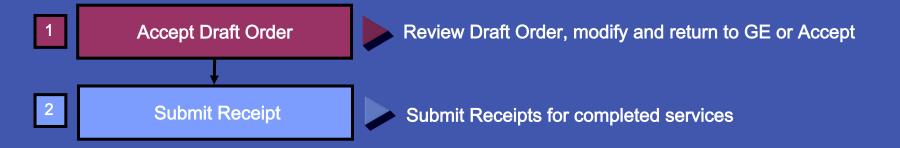

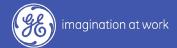

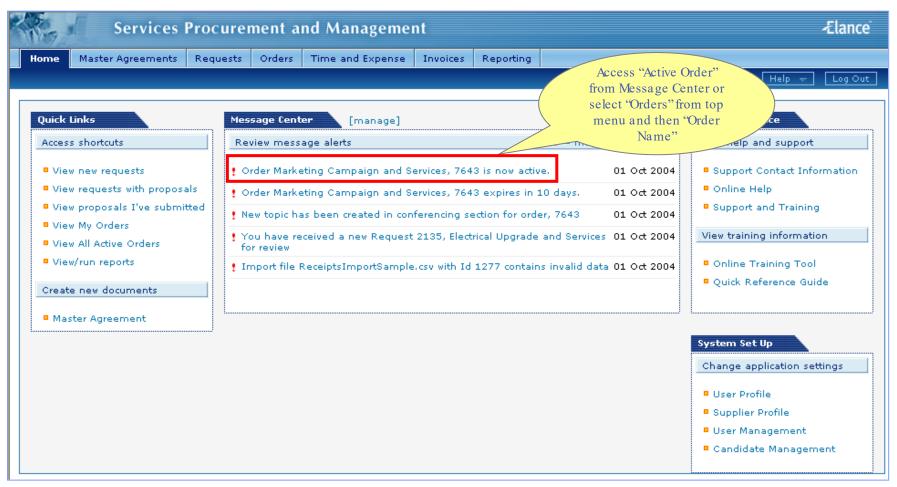

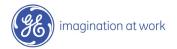

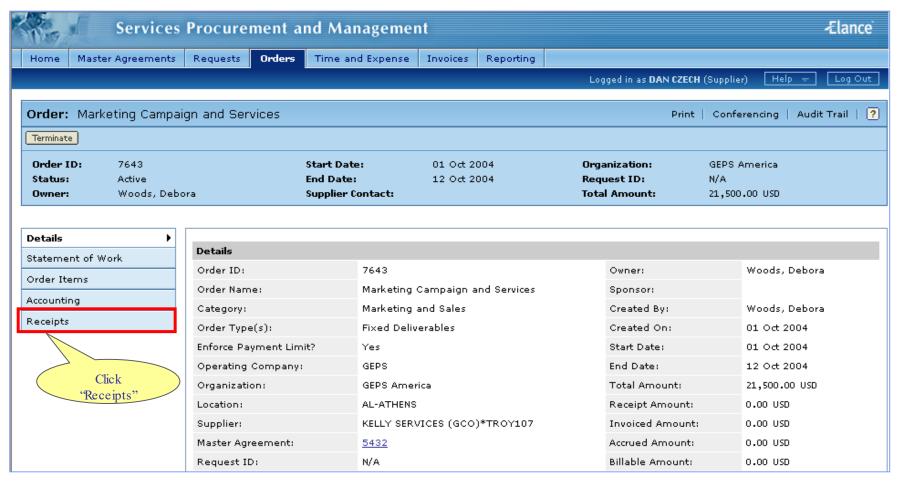

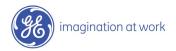

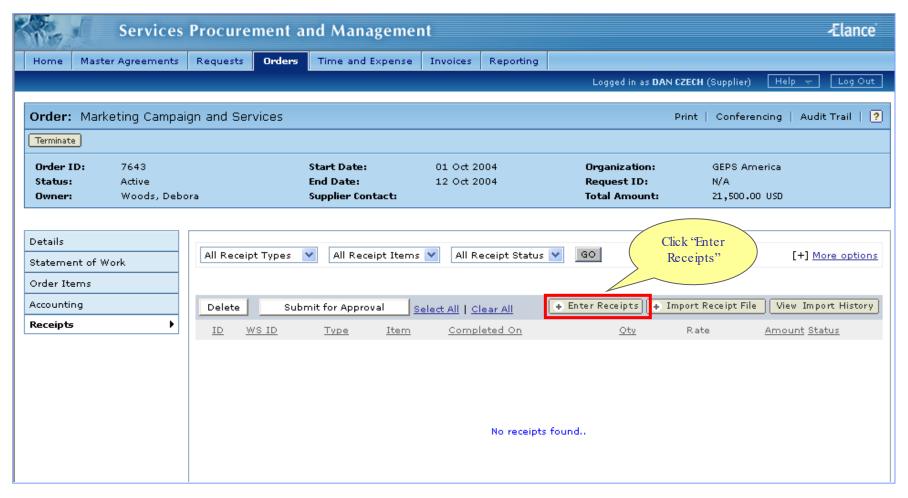

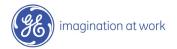

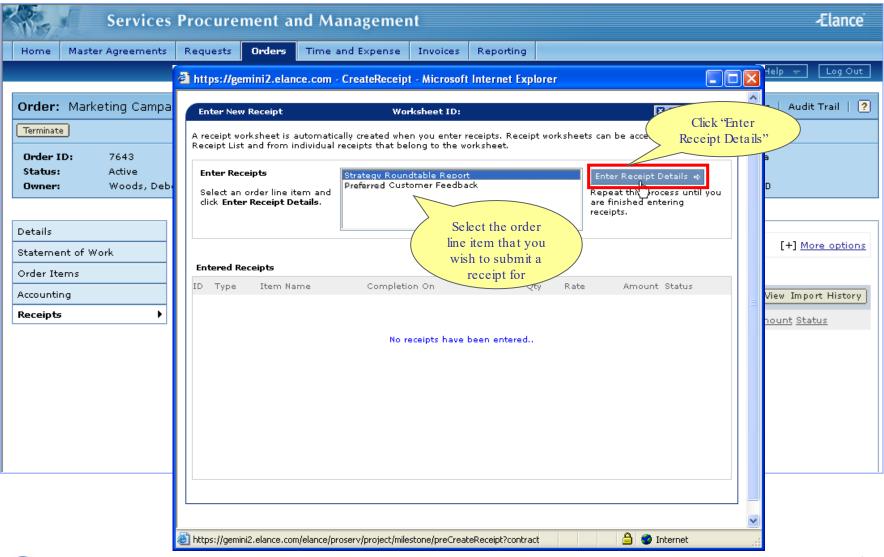

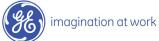

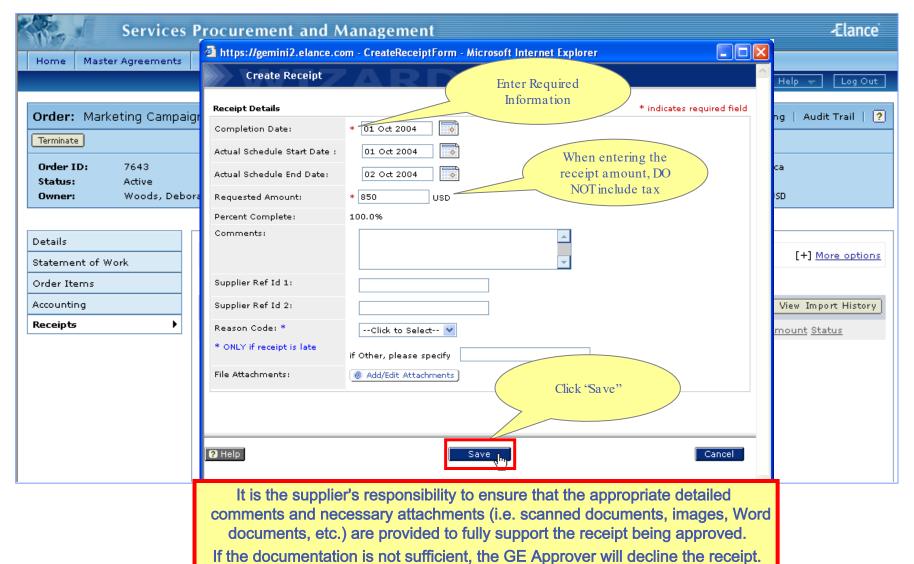

imagination at work

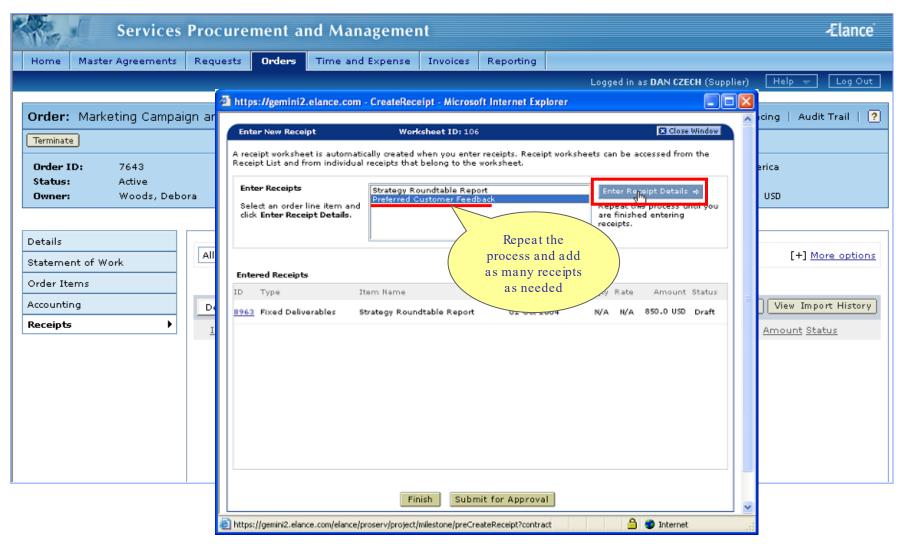

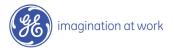

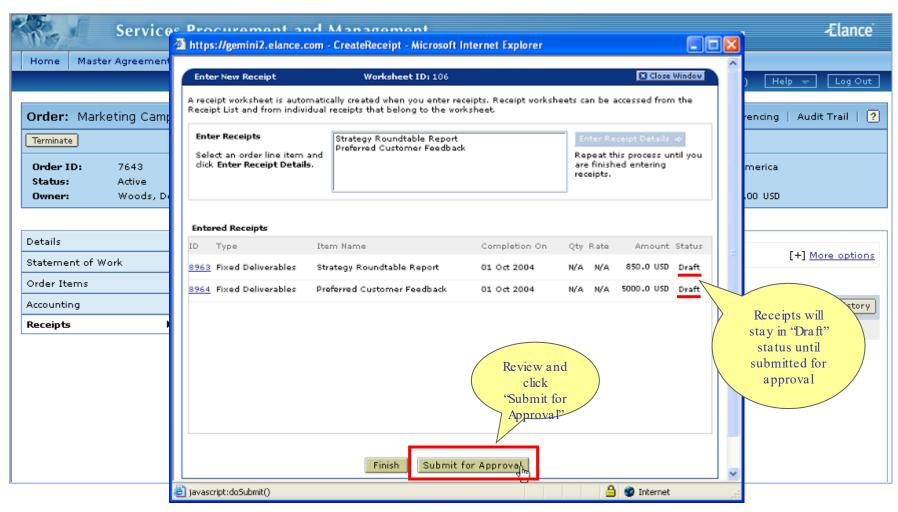

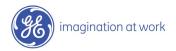

#### Receipts Submitted

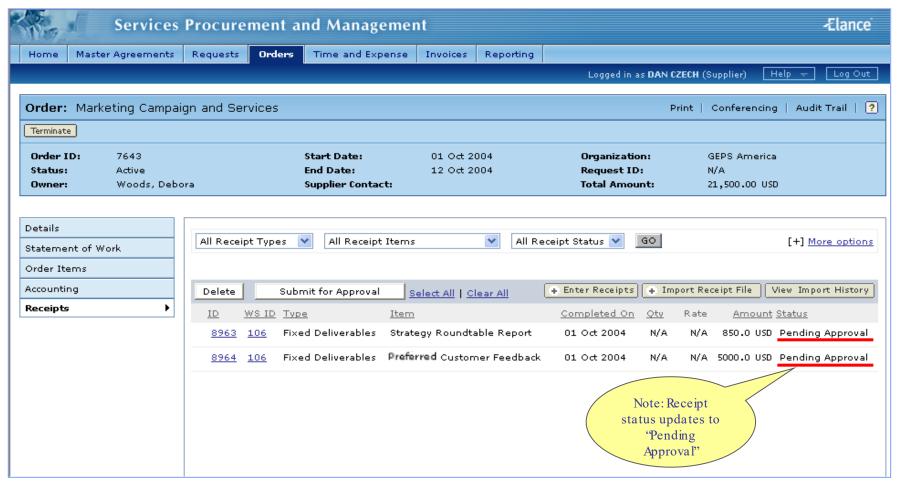

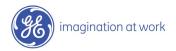

#### Audit Trail

View changes / actions performed on the order.

# Conferencing

Centralized messaging forum for team members and/or suppliers.

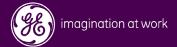

#### Audit Trail

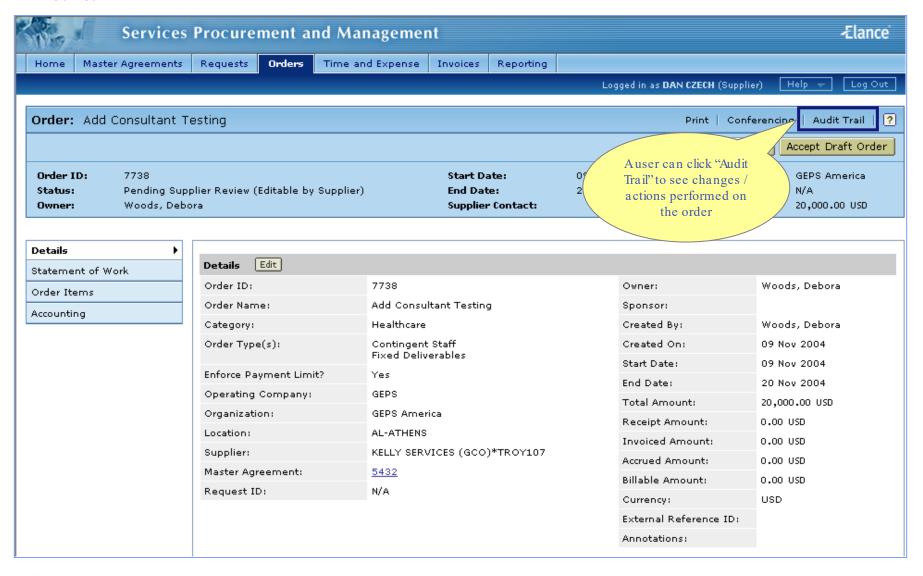

#### Conferencing

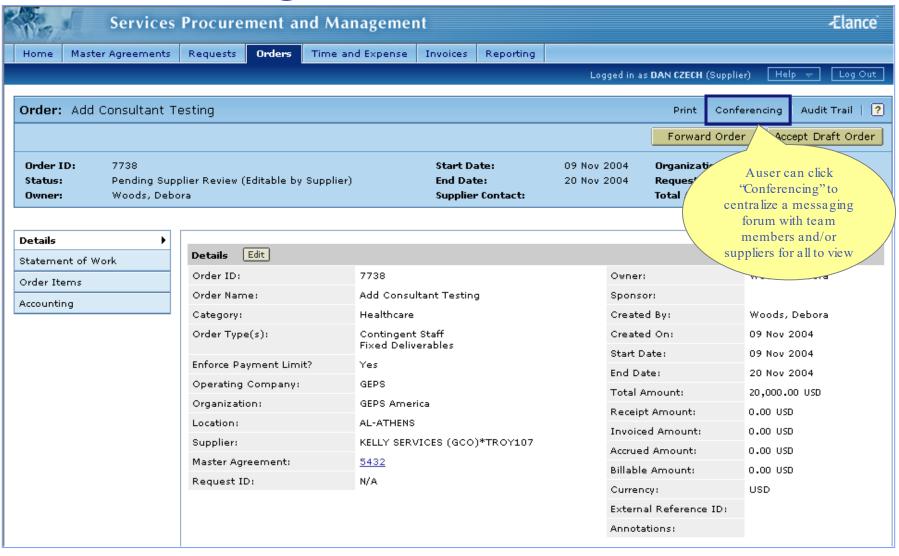

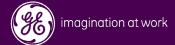

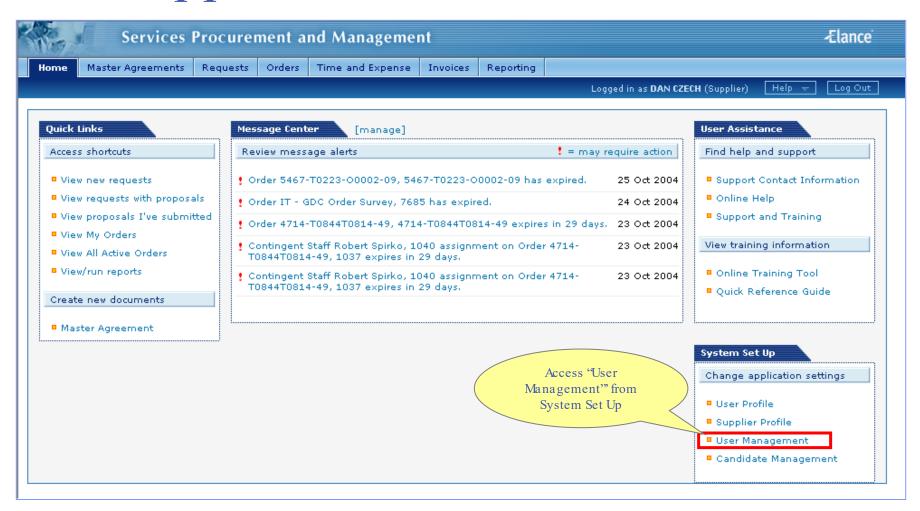

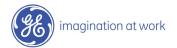

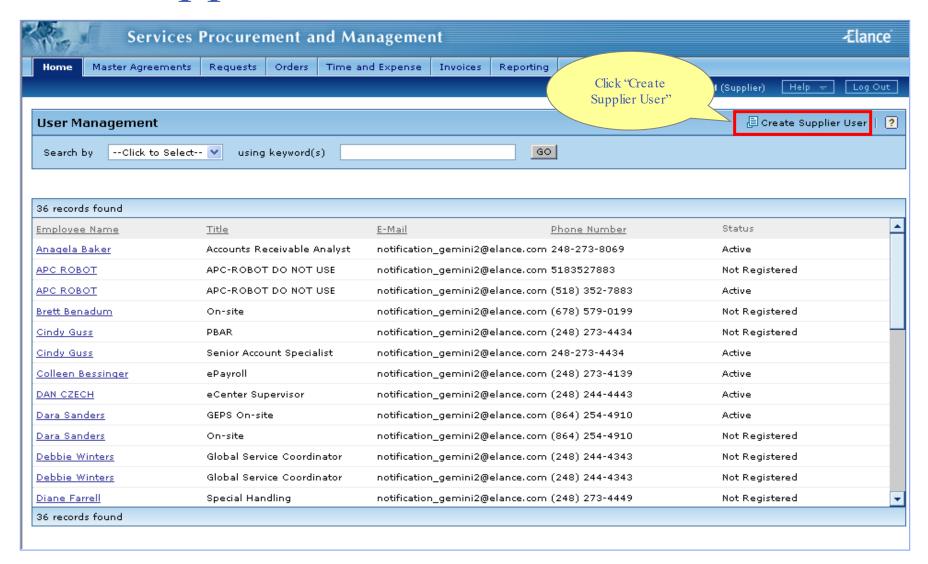

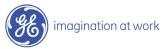

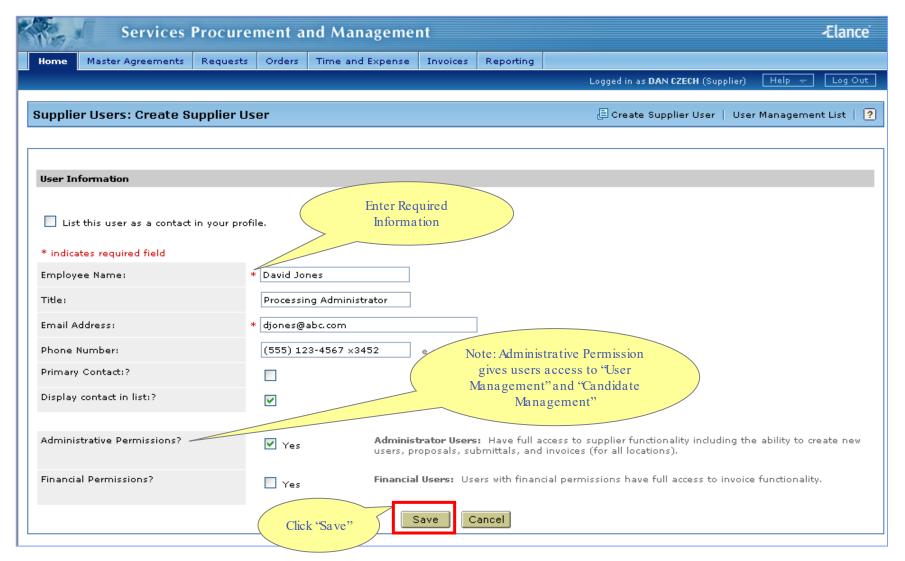

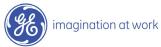

## Supplier User Added

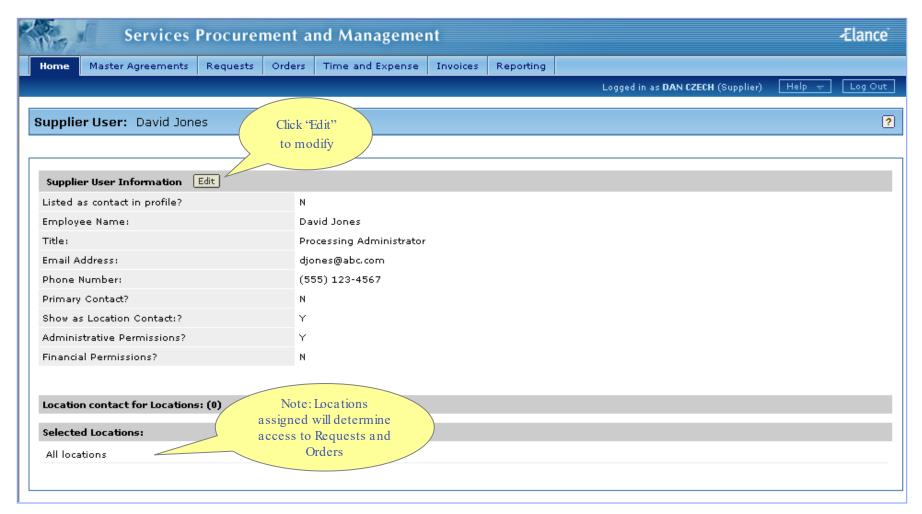

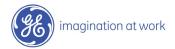

## Modify Supplier User Change Primary Contact

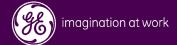

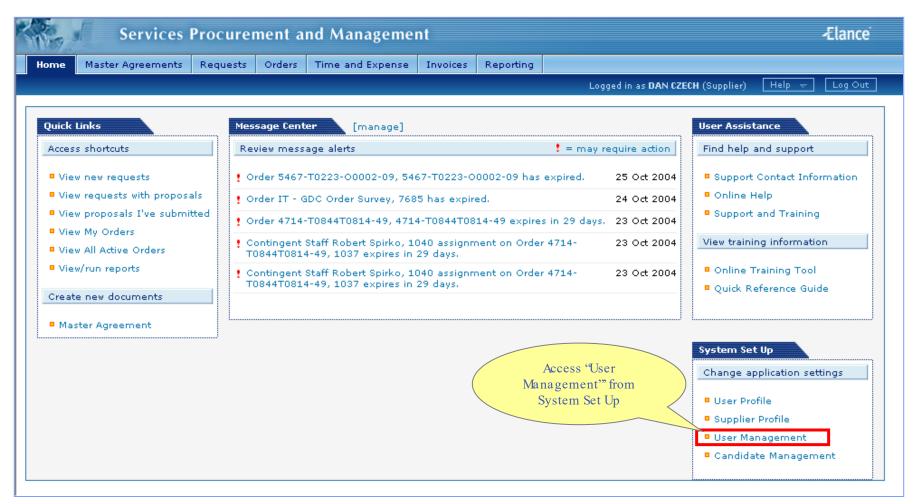

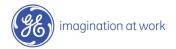

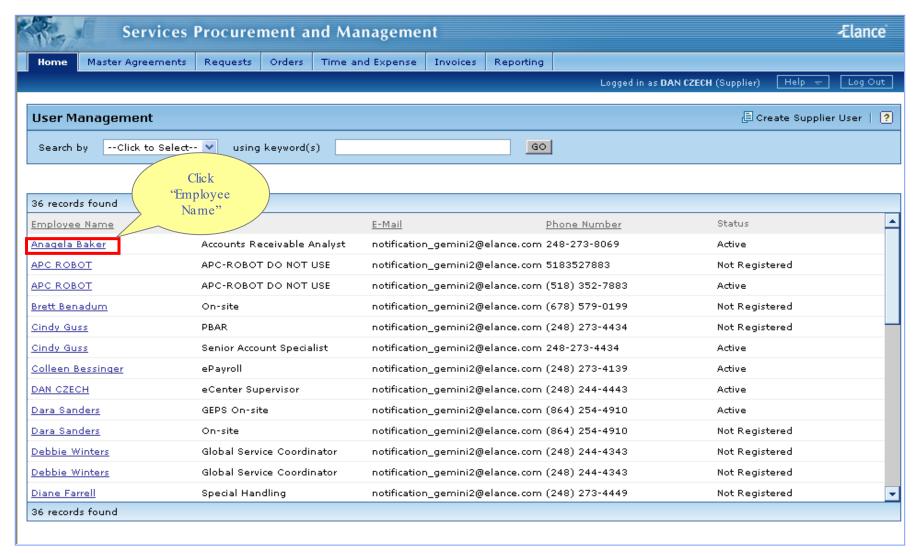

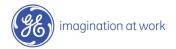

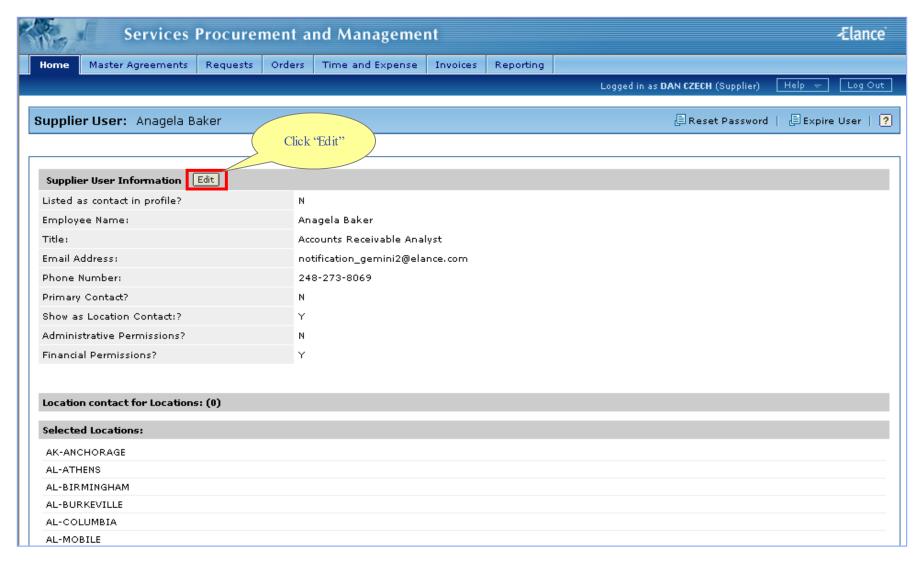

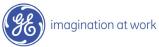

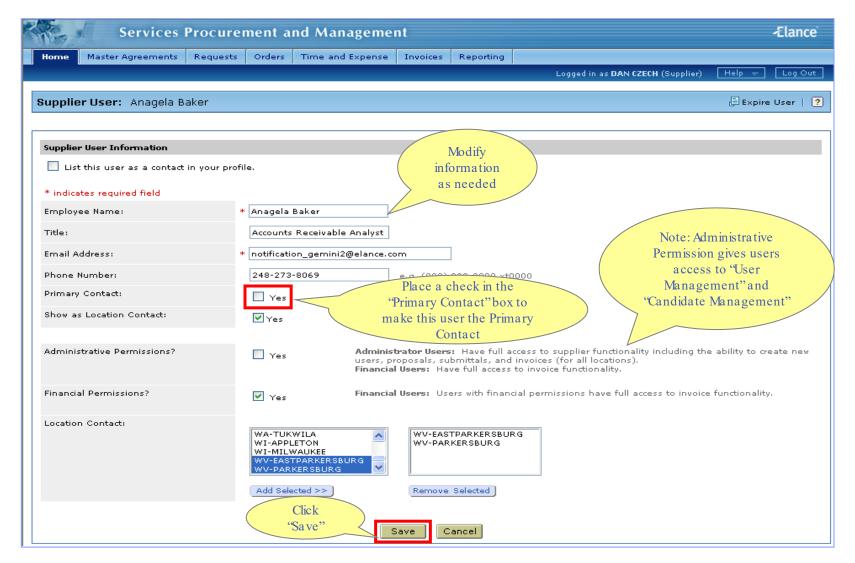

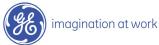

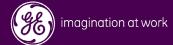

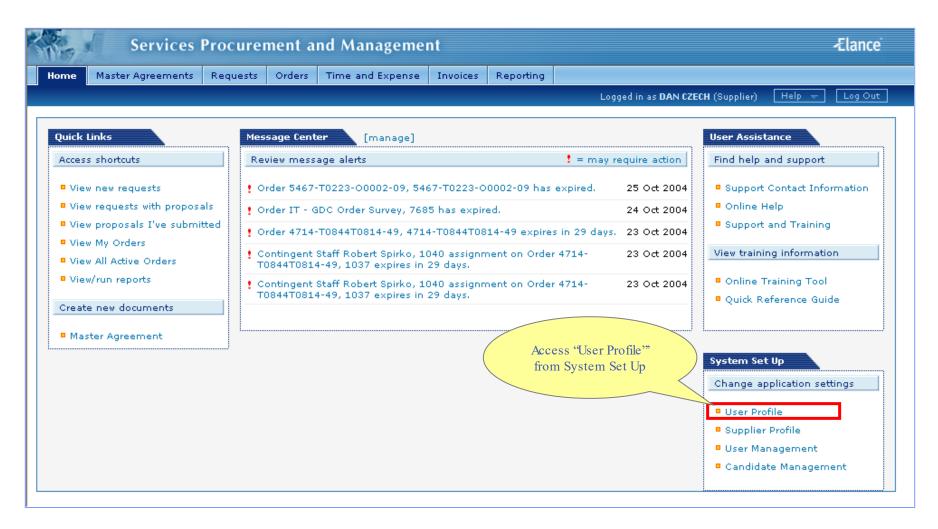

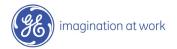

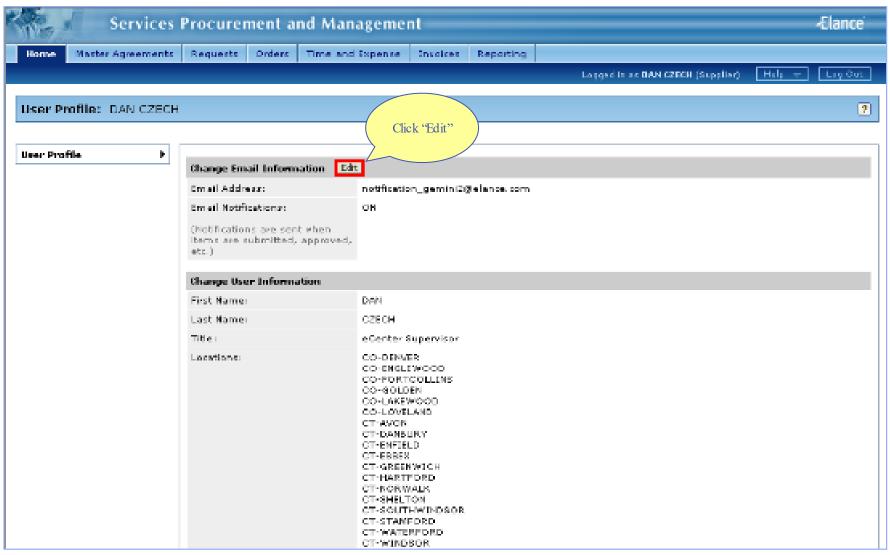

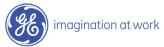

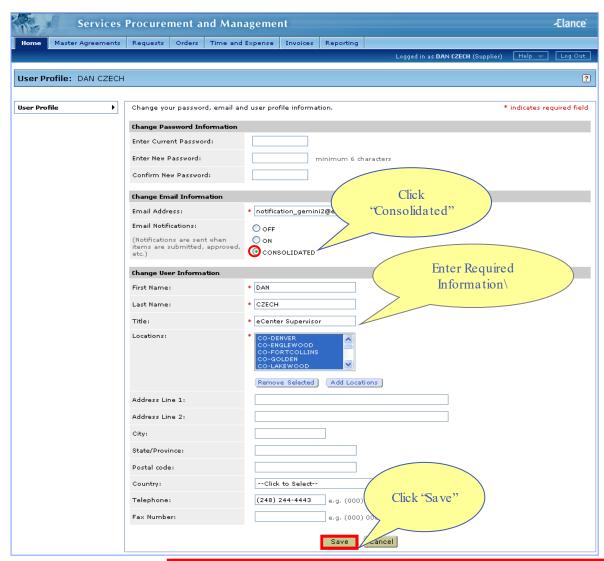

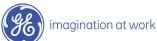

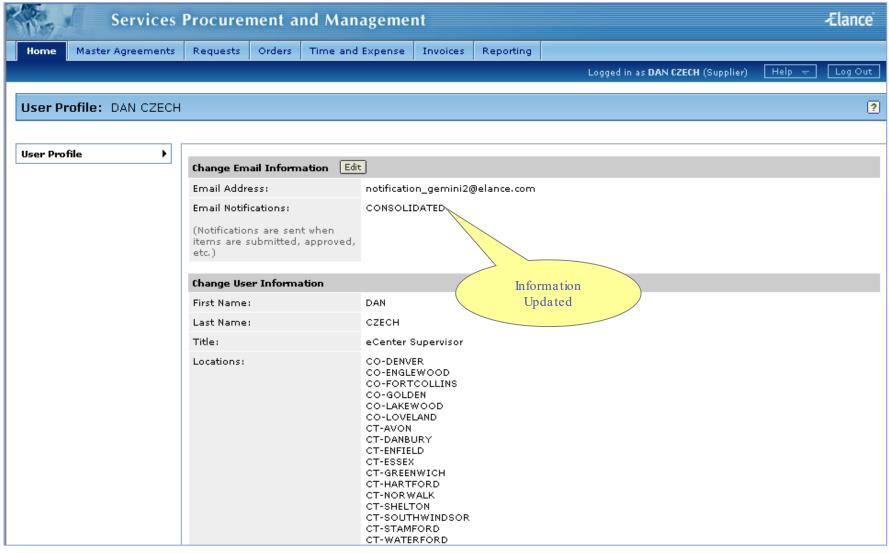

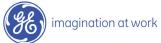